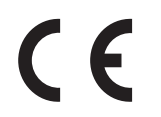

Die CE Kennzeichnung des Gerätes garantiert dessen Konformität mit den Europäischen Direktiven 2006/95/EC, 2004/108/CE und 93/68/EEC hinsichtlich Sicherheit, elektromagnetischer Kompatibilität und Kennzeichnung, zusätzlich zur Konformität mit der Direktive 95/47/EC.

Die entsprechende Konformitätserklärung kann unter nachstehender Adresse angefordert werden:

Mediasat AG Enrico Fermi. 34 I-39100 Bozen

#### **Verbraucherinformation**

Betreffend die "Anwendung der Direktiven 2002/95/CE, 2002/96/CE und 2003/108/ CE, hinsichtlich der Reduzierung gefährlicher Substanzen in elektrischen und elektronischen Geräten, sowie der Entsorgung von Abfällen."

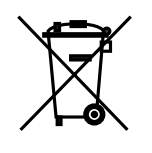

Das Symbol des durchkreuzten Abfallkübels auf dem Gerät weisst darauf hin, dass letzteres am Ende seiner Lebensdauer von anderen Abfällen getrennt gesammelt werden muss.

Demnach ist der Endverbraucher verpflichtet, das Gerät, nach Ablauf dessen Lebensdauer, geeigneten Zentren für getrennte Müllsammlung von elektronischen und elektrotechnischen Abfällen zu übergeben. Alternativ kann der Endverbraucher beim Kauf eines äquivalenten neuen Produktes dem Händler das zu entsorgende Gerät, gemäss dem Prinzip eins gegen eins, übergeben.

Eine fachgerechte differenzierte Sammlung des nicht mehr verwendeten Gerätes zwecks umweltgerechten Recycling's, Verwertung oder Entsorgung, trägt dazu bei negative Auswirkungen auf die Umwelt und die Gesundheit zu vermeiden. Weiters wird die Verwertung der Materialien, aus denen das Gerät besteht, gefördert.

Eine widerrechtliche Entsorgung des Gerätes seitens des Endverbrauchers bewirkt die Anwendung von Verwaltungsstrafen.

Mit Vorbehalt von Fehlern und evtl. technischen Änderungen.

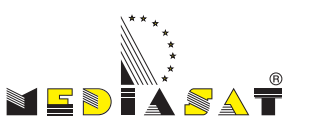

# Bedienungsanleitung **AVM 1000**

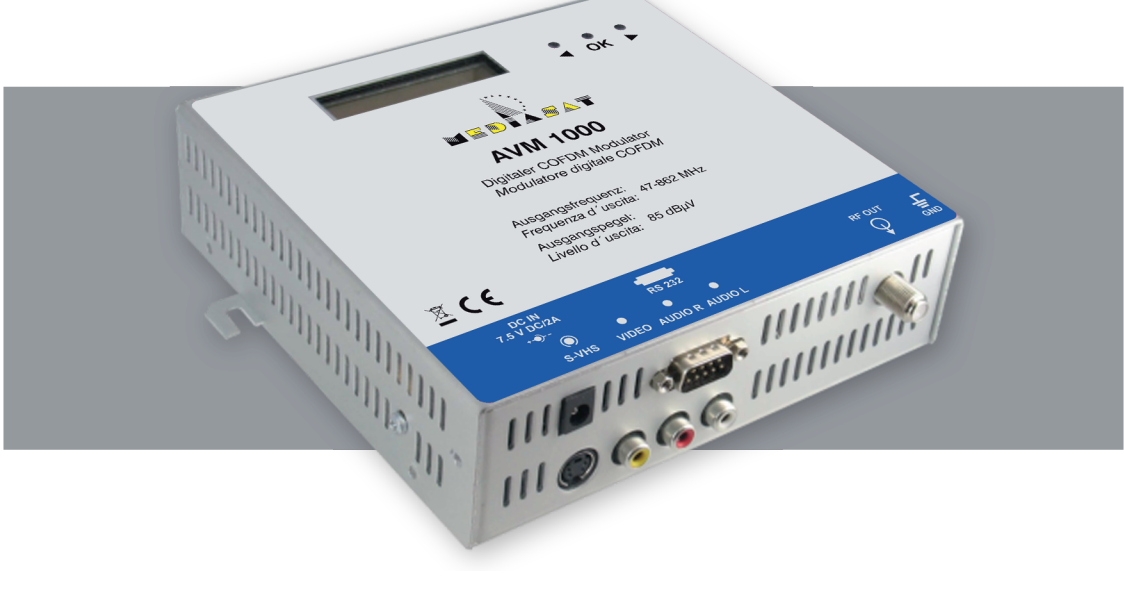

# **AVM 1000** Bedienungsanleitung

# **6. Technische Spezifikationen**

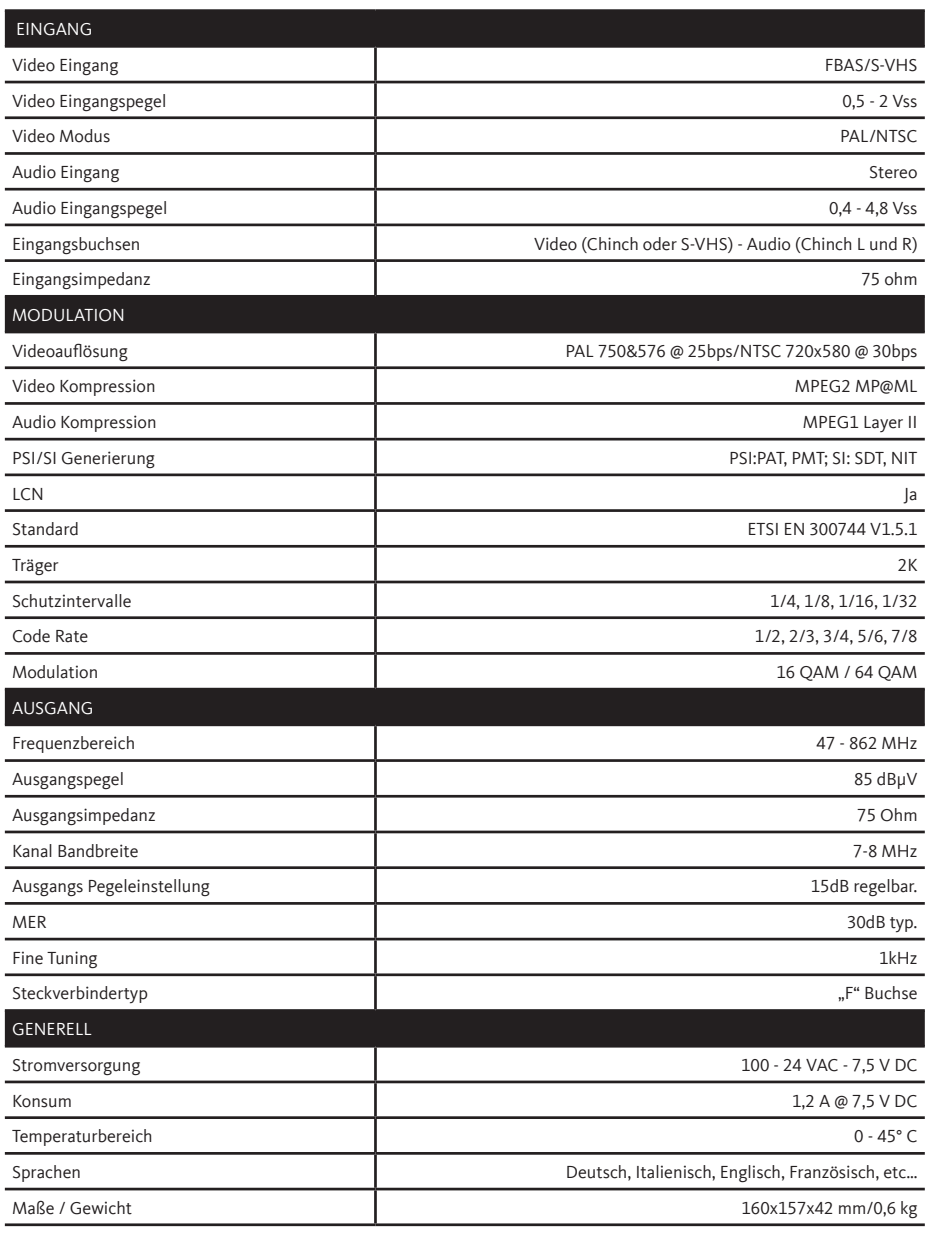

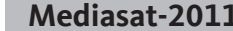

Seite 11

### **INDEX**

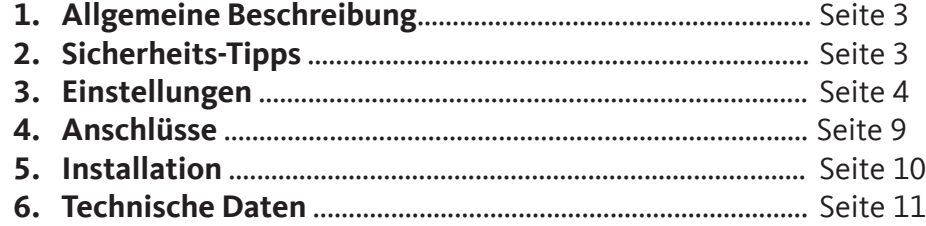

## **Mediasat-2011** Seite 2

#### **3. Einstellungen**

#### **3.1 Modulator booten.**

Wenn der Modulator startet zeigt das Display die Firmware-Version für 2 Sekunden:

Die nächste Nachricht zeigt: "Booting…..'

Während dieser Zeit lädt das Gerät die Firmware und startet interne Bauteile.

Nach dem Start erscheint folgende Information : Diese Anzeige zeigt den Ausgangskanal des Modulators an, "XX" entspricht dem Kanal, "FFFFFF" der Frequenz in kHz einschließlich der Feineinstellung.

**Beispiel :**

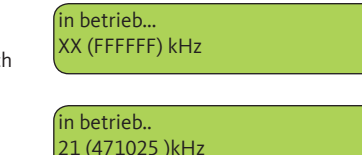

Booting...

Kanalname : CH A **Netzwerk Name : NET A** Videoquelle : CVBS

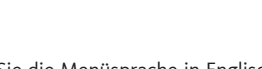

4

**Hinweis:** Wechseln Sie die Menüsprache in Englisch indem Sie beim Start des Gerätes zeitgleich die Tasten < > drücken. Dieser Vorgang kann Ihnen helfen, schlechte Sprachkonfigurationen zu annulieren.

### **3.2 Quickset**

Die Standardkonfiguration ist:

Kanal Region : WESTERN EUROPE **Ausgangskanal : C28** Dämpfung : 30% **Modulation : QAM16**

Schutzintervall : 1/16 **FEC : 3/4** Video PID : 33 **Audio PID : 34**

Mit den Tasten < > können Sie schnell den Ausgangskanal ändern, bestätigen Sie mit OK.

Drücken Sie OK, um das Menü aufzurufen. Wählen Sie "MENU VERKÜRZT" und drücken Sie OK.

In diesem Menü können Sie einige grundlegende Parameter ändern, wie: Ausgangskanal, Dämpfung und Sprache .

1. Stellen Sie den Ausgangskanal mit den Tasten < > ein und bestätigen Sie mit OK

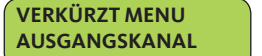

**AUSGANGSKANAL 60 (756000 kHz)** 

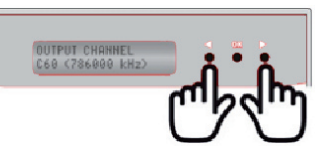

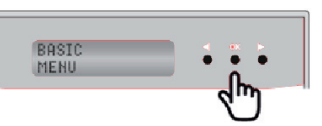

#### **4. Anschlüsse**

- V20101214 **1. Stromversorgung : 7.5VDC/2A**
	- **2. Anschluss RS-232 für PC**
	- **3. HF Ausgang**
	- **4. Video-Eingang S-VHS**
	- **5. Chinch Video-Eingang**
	- **6. Chinch Rechter Audio-Eingang**
	- **7. Chinch Linker Audio-Eingang**
	- **8. Erdungsklemme**

### **5. Installation**

**A.** Befestigen Sie den Modulator am Besten in vertikaler Position. Lassen sie 10 cm Abstand rund um den Modulator.

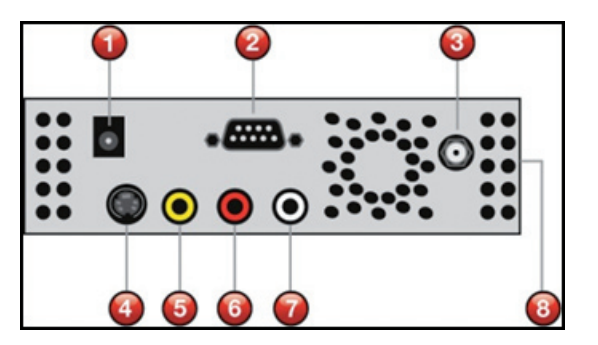

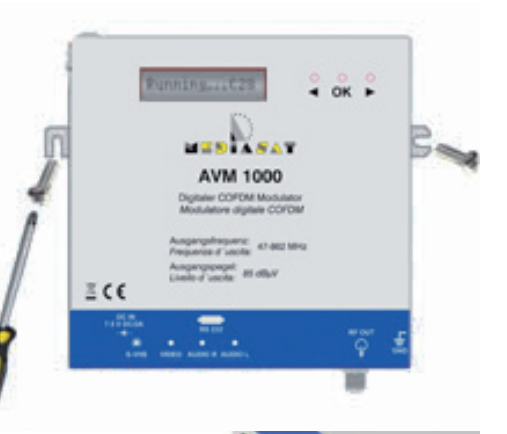

**B.** Befestigen Sie das Massekabel an der Erdungsklemme des Modulators sowie sowie in der Zeichnung dargestellt.

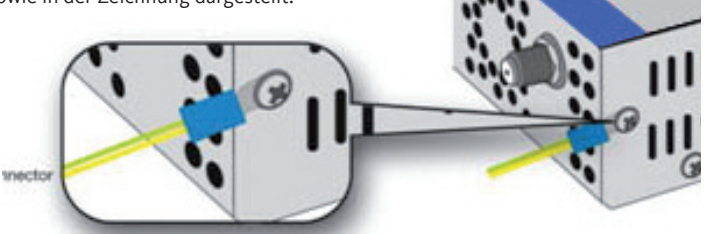

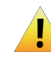

**Hinweis: zum Schutz Ihrer Ausrüstung und den korrekten Betrieb, ist es unbedingt notwendig, den Modulator zu erden.**

### **Mediasat-2011** Seite 9

### **Mediasat-2011** Seite 4

**C.** Schließen Sie die Audio / Video-Kabel an.

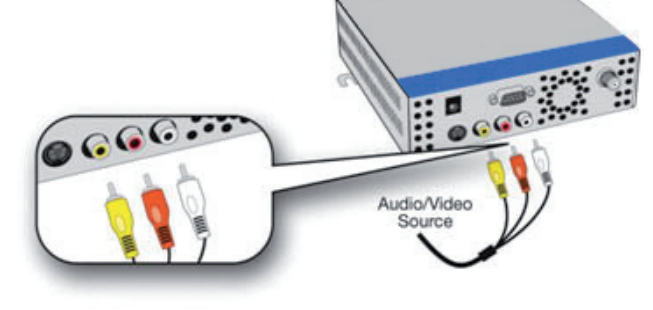

**D.** Verbinden Sie das HF Kabel um das modulierte Signal zu verteilen

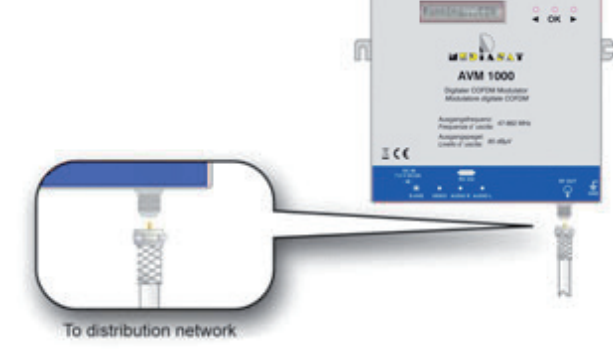

**E.** Schliessen Sie nun das Netzkabel an.

![](_page_3_Picture_8.jpeg)

### **Mediasat-2011** Seite 10

### **1. Allgemeine Beschreibung.**

Danke für den Kauf dieses digitalen terrestrischen Modulators.

Bitte lesen Sie sorgfältig diese Anleitung zur Installation, Nutzung und Wartung des Modulators um die beste Leistung des Gerätes zu gewährleisten. Das Produkt, das Sie erworben haben, ist auf dem neuesten Stand der Technik, deren wichtigste Merkmale sind:

- DVB-T Modulator kompatibel mit Standard ETSI EN 300 744 v1.5.1
- Voll kompatibel mit Standard DVB-T/H.
- FBAS Video-Eingang (Chinch) oder S-VHS.
- Audio Stereo
- VHF,UHF, S Band ( 47~860 MHz )
- Tabellengeneration PSI: PAT, PMT; SI: SDT, NIT.
- Generierung von LCN ( Logic Channel Numbering ).
- Videoformat PAL oder NTSC.
- Bild-Seitenverhältnis: 4:3, 16:9 und AUTO.
- Modulationsmodus: 2K.
- Modulation 16QAM oder 64QAM
- Verschiedene Arten von Kanalraster (Europa, Italien...)
- Editierbare Sendernamen und Netzbetreiber

• die Überwachung und Kontrolle des AVM 1000 erfolgt durch das LCD-Display. Die Navigation und Konfiguration erfolgt über eine Reihe von intuitiv gestalteten Menüs.

### **2. Sicherheits-Tipps**

Jede Manipulation ist gefährlich und annuliert die Garantie des Gerätes. Der Modulator wird mit einer Spannung von 7,5 VDC betrieben. Die Versorgungsspannung darf besagte Spannung nicht übertreten da der Modulator sonst irreparable Schäden davontragen könnte und dies den Verlust der Garantie nachsich ziehen würde.

Ersetzen Sie das Netzteil mit keinem welches eine höhere Spannung als 7,5VDC liefert Verbinden Sie niemals das Netzkabel mit der Stromzufuhr, wenn dieses beschädigt ist. Stecken Sie den Modulator nicht ans Netz, bis nicht alle Kabel richtig angeschlossen sind. Durchschneiden Sie nicht das Kabel.

Der Modulator ist nicht Tropf-oder Spritzwasser auszusetzen und es sollten keine Behälter mit Flüssigkeiten auf dem Gerät abgestellt werden.

Vermeiden Sie es den Modulator neben Zentralheizung oder anderen sich stark erhitzenden Gegenständen sowie in feuchten Bereichen zu montieren.

Decken Sie niemals die Lüftungsschlitze des Modulators zu, um eine Überhitzung zu vermeiden. Wenn der Modulator längere Zeit in der Kälte stand , bewahren Sie ihn vor dem Anstecken in die Steckdose, mindestens 2 Stunden in einem warmen Raum auf.

Montieren Sie den Modulator in vertikaler Position, sodass sich die Anschlüsse auf der unteren Seite befinden.

Von oben, von vorne und unten sollten bei der Montage des Gerätes mindestens 10 cm Platz frei sein.

**Verbinden Sie das Gerät unbedingt mit der Erdungsklemme am Hauptpotentialausgleich.**

### **Mediasat-2011** Seite 3

4. Passen Sie den Ausgangspegel des Modulators an Ihre Antennenanlage an. Wählen Sie den einen Dämpfungswert zwischen 0 und 100%(15 dB Regelbereich.)

![](_page_4_Figure_3.jpeg)

![](_page_4_Figure_4.jpeg)

6. Sie können die FEC (Fehlerkorrektor) Einstellung auf 1/2, 2/3, 3/4, 5/6 oder 7/8 ändern.

![](_page_4_Figure_6.jpeg)

7. Stellen Sie das Schutzintervall ein : 1/4, 1/8, 1/16 oder 1/32.

![](_page_4_Figure_8.jpeg)

8. Sie können das Spektrum invertieren. Aktivieren oder Deaktivieren Sie diese Funktion.

![](_page_4_Figure_10.jpeg)

9. Sie können den VIDEO PID manuell ändern: Wählen Sie zwischen 33 und 8190.

![](_page_4_Figure_12.jpeg)

10. Sie können den AUDIO PID manuell ändern: Wählen Sie zwischen 33 und 8190.

![](_page_4_Figure_14.jpeg)

![](_page_4_Picture_15.jpeg)

**Hinweis** : AUDIO PID und VIDEO PID müssen unterschiedlich sein.

11. Regeln Sie die VIDEO BITRATE zwischen 6144 kbps und 12288 kbps in 512kbps Schritten. **FORTGESCHRITTENE VIDEO BITRATE VIDEO BITRATE 6144kbps** 12. Regeln Sie die AUDIO BITRATE zwischen 128 kbps und 384 kbps in 64 kbps Schritten. **FORTGESCHRITTENE AUDIO BITRATE** D **AUDIO BITRATE 192kbps Hinweis**: Die Einstellungen von Audio -und Video Bitrate müssen kompatibel sein mit den Grenzwerten der gewählten Modulation (Modulationsart, FEC, Schutzintervall). 13. Ändern Sie den Namen des modulierten Kanals **FORTGESCHRITTENE KANAL NAME CH A KANAL NAME** 14. Ändern Sie den Namen des Netzwerks. **FORTGESCHRITTENE NETWORK NAME** h. **NETWORK NAME NET A Hinweis**: Wählen Sie die Buchstaben mit < >, der ausgewählte Charakter blinkt. Drücken Sie OK (Charakter wird unterstrichen) und mit den Tasten < > wählen Sie den gewünschten Charakter. Bestätigen Sie die Änderung des Charakters mit OK. Sie speichern den neuen Namen indem Sie > bis zum Ende der Zeile drücken (bis kein Zeichen mehr blinkt). Der neue Name wird im Speicher abgelegt. 15. Ändern Sie Ihre Netzwerk-ID. Die Netzwerk-ID muss nach Norm eingestellt werden (ETSI TS 101 162 Norm) und je nach Land. **FORTGESCHRITTENE NETWORK ID NETWORK ID 0xhhhh** 16. Weisen Sie dem Kanal eine LCN (automatische Kanalnumerierung) zu. Wählen Sie aus, um den Kanal ohne LCN zu betreiben, oder wählen Sie die LCN Kanalnummer von 1-999. **FORTGESCHRITTENE LCN OFF LCN**

17. Video Quelle. Wählen Sie entweder CVBS (composite video baseband signal, FBAS, Chinch) oder S-VHS (S-Video).

![](_page_5_Figure_3.jpeg)

18. Stellen Sie den Video-Standard ein. Wählen Sie entweder PAL oder NTSC.

![](_page_5_Figure_5.jpeg)

19. Screen Mode. Wählen Sie entweder 4:3 / 16:9 oder AUTO.

![](_page_5_Figure_7.jpeg)

**Hinweis** : Die AUTO Einstellung hängt vom WSS (Wide Screen Signaling) des Kanals ab.

![](_page_5_Figure_9.jpeg)

**Hinweis:** Wechseln Sie die Menüsprache in Englisch indem Sie beim Start des Gerätes zeitgleich die Tasten < > drücken. Dieser Vorgang kann Ihnen helfen, schlechte Sprachkonfigurationen zu annulieren.

24. Auf Werkseinstellungen zurücksetzen.

![](_page_5_Picture_12.jpeg)

![](_page_5_Picture_13.jpeg)

**FORTGESCHRITTENE ZURÜCK**

**ROURHCED MENU** 

 $\cdots$ ᡕᠰ

2. Stellen Sie den Ausgangspegel des Modulators ein, wählen Sie einen Wert zwischen 0 und 100% (Der Regelbereich beträgt 15dB.).

![](_page_5_Figure_20.jpeg)

3. Wählen Sie das Menü Sprache. Der AVM 1000 hat 11 Sprachen installiert.

![](_page_5_Picture_22.jpeg)

![](_page_5_Picture_23.jpeg)

#### **3.3 Erweiterte Einstellungen**

Drücken Sie OK, um das Menü aufzurufen , Wählen Sie im Menü FORTGESCHRITTEN, und drücken Sie OK, in diesem Menü können Sie erweiterte Einstellungen des Modulators vornehmen.

**Hinweis** : Die Mittenfrequenz und die Bandbreite des Modulators ändert sich in Abhängigkeit der gewählten Region. Wählen Sie die richtige Region entsprechend Ihrem Standort um Empfangsprobleme zu vermeiden.

1. Wählen Sie "Channel Region"

![](_page_5_Picture_28.jpeg)

2. Mit den Tasten < > wechseln Sie den Kanal. Bestätigen Sie mit OK.

![](_page_5_Figure_30.jpeg)

3. Verstellen Sie die Mittenfrequenz des Kanals. Mit Feineinstellung können Sie die Mittenfrequenz im Bereich von +/ -100 kHz justieren. Das Display zeigt die Ausgangsfrequenz, einschließlich der Feinabstimmung.

**FORTGESCHRITTENE FEINEINSTELLUNG**  $\blacktriangleright$ **FEIN EINSTELLUNG 786100 kHz**

#### **Mediasat-2011** Seite 8 **Mediasat-2011** Seite 5